## PB173 – Binární programování Linux XII. Komunikace mezi procesy, část 2

### Jiri Slaby

Fakulta informatiky Masarykova univerzita

<span id="page-0-0"></span>10. 12. 2013

Alespoň 2 procesy, které chtějí komunikovat

## **Minule**

- Roura (pipe)
- **Sdílená paměť** (mmap)
- Plná meziprocesová komunikace (IPC)

## **Dnes**

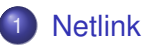

# 2 [RPC](#page-5-0)

- [RPC rozhraní pro server](#page-7-0)
- **[RPC rozhraní pro klienta](#page-10-0)**
- [XDR](#page-12-0)

## Sekce 1

## <span id="page-2-0"></span>**[Netlink](#page-2-0)**

## **Netlink**

- Protokol pro komunikaci s jádrem
	- Standardní socket (sys/socket.h)
	- Ale umožňuje i komunikaci mezi procesy
- Adresování: struct sockaddr\_nl (linux/netlink.h)
	- nl\_family = AF\_NETLINK
	- o nl\_pid je většinou číslo procesu
- Vytvoření: socket(AF\_NETLINK, SOCK\_RAW, NETLINK\_USERSOCK)
- **o** Server
	- Provede bind s nastaveným sockaddr\_nl.nl\_pid
	- Potom poslouchá pomocí recvmsg
- Klient
	- Posílá pomocí sendmsg
- **Zpráva:** struct nlmsghdr
	- Operace: NLMSG\_DATA (data), NLMSG\_PAYLOAD (délka), . . .

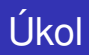

### **Vytvoření netlink komunikace** (bez hlaviček, jen char \*)

- **1** Otevřete si kostru v pb173-bin/12/netlink.c
- 2 Doplňte server a klient (tři TODO)
- <sup>3</sup> V serveru proved'te:
	- bind s nastaveným sockaddr\_nl.nl\_pid
	- A v cyklu opakujte recv a write na standardní výstup
- 4 V klientovi proveďte:
	- sendto nějakých dat
- **5** Vyzkoušejte
	- Vypsaný PID použijte jako adresu v klientovi

## Sekce 2

<span id="page-5-0"></span>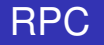

Vzdálené volání procedur

- Volání funkcí přes síť
- UDP nebo TCP
- Předávání parametrů a návratových hodnot
- Využití např. v NFS
- **•** Portmapper
	- **•** Lokální služba
	- Mapuje číslo "programu" (funkce), jeho verzi a protokol na funkce
		- Registrovaná čísla v /etc/rpc

#### rpc/rpc.h, man 3 rpc

- **·** Vytvoření spojení: svctcp\_create, svcudp\_create
	- Parametr: socket nebo RPC ANYSOCK
- **Registrace volatelného "programu" (funkce):** svc\_register
	- Registruje program u portmapperu pomocí pmap\_set
	- Viditelné v rpcinfo -p
	- **Je zvykem před tím volat pmap\_unset** 
		- Zruší případnou zastaralou registraci
	- Volá se funkce udaná parametrem dispatch
		- Parametr svc\_req->rq\_proc určuje funkcionalitu
- <span id="page-7-0"></span>**o** Obslužná smyčka: svc\_run

```
#define RUSERSPROG 0x40000000
#define RUSERSVERS 1
```

```
static void dispatch(struct svc_req ∗req, SVCXPRT ∗xprt)
{
  printf ( "request %ld\n", req−>rq_proc);
}
int main(void) {
 SVCXPRT * xprt = svctcp\_create(RPC\_ANYSOCK, 0, 0);svc_register(xprt, RUSERSPROG, RUSERSVERS, dispatch, IPPROTO_TCP);
 svc_run();
```

```
return 0;
```
}

# lkol

## **Vytvorení RPC serveru ˇ**

- **1** Vytvořte si TCP spojení (svctcp\_create a RPC\_ANYSOCK)
- 2 Zvolte si čísla programu a verze
	- $\bullet$  Vyhněte se číslům programů z /etc/rpc
- **3** Zrušte stará mapování (pmap\_unset)
- <sup>4</sup> Registrujte službu (svc\_register)
	- V dispatch funkci proved'te výpis svc\_req->rq\_proc
- $\bullet$  Spust'te smyčku ( $\text{svc\_run}$ )
- **6** Spust'te program
	- Za předpokladu, že běží portmapper
- Vytvoření spojení: clnt\_create
	- Stroj, protokol a číslo programu+verze
- Zrušení spojení: clnt\_destroy
- Zavolání programu (funkce): clnt\_call
	- 2. parametr do dispatch jako svc\_req->rq\_proc
	- 3. a 5. parametr: kódovací funkce (zatím xdr\_void)
	- 4. a 6. parametr: parametry vzdálené funkce (zatím NULL)
	- Timeout: čas na odpověď

## Příklad

<span id="page-10-0"></span>**struct** timeval tout  $= \{ 1, 0 \}$ ; CLIENT ∗cln = clnt\_create("localhost", RUSERSPROG, RUSERSVERS, "tcp"); clnt\_call (cln, 1, (xdrproc\_t)xdr\_void, NULL, (xdrproc\_t)xdr\_void, NULL, tout); clnt\_destroy(cln);

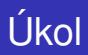

### **Vytvorení RPC klienta ˇ**

**1** Vytvořte si TCP spojení na localhost (clnt\_create)

- Použijte čísla zvolená v serveru
- 2 Zavolejte několikrát c1nt\_ca11
	- S různým 2. parametrem
- <sup>3</sup> Spust'te program
	- $\bullet$  Za předpokladu, že server běží

## RPC a parametry

## **XDR**

rpc/xdr.h, man 3 xdr

### ● Funkce k přenositelnému zakódování dat

- xdr\_void
- xdr\_char, xdr\_short, xdr\_int, xdr\_long
- xdr\_float, xdr\_double
- xdr\_string, xdr\_array
- <span id="page-12-0"></span> $\bullet$  . . . .
- Klient
	- Funkce shora jako 3. a 5. parametr pro clnt\_call
	- Ukazatele na proměnné potom jako 4. a 6.
- Server
	- V dispatch: svc\_getargs
	- $\bullet$  A lze také odpovědět na zprávu:  $\text{svc\_sendreply}$

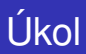

## Příklad

```
/∗ server ∗/
int in ;
svc_getargs(xprt, (xdrproc_t)xdr_int, (char ∗)&in);
in++;
svc_sendreply(xprt, (xdrproc_t)xdr_int, (char *)&in);
/∗ client ∗/
int in = 5;
clnt call (cln, 0, (xdrproc t)xdr int , (char ∗)&in, (xdrproc t)xdr int , (char *)&in, tout ) ;
/∗ ' in ' is 6 now (unless timed out) ∗/
```
### **Předávání parametrů**

- **1** V serveru vytvořte program
	- Vezme int, vynásobí 10 a vrátí long
- <sup>2</sup> Z klienta zavolejte
- <span id="page-13-0"></span>**3** Vyzkoušejte